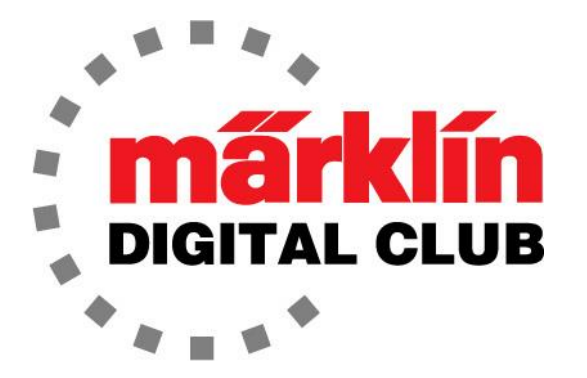

**ニュースレター**

**Vol. 34 – No. 3 5~6月 2022**

**デジタルコンサルタント**

**Curtis Jeung Rick Sinclair** 

**最新ソフトバージョン** Central Station 3 Version – 2.4.0(5) Central Station 2 Version – 4.3.0(5) Mobile Station 2 Version – 3.148

とうとう、鉄道ショーに戻ってきました! 4月上旬、2年ぶりに出展しました。 デンバーで 開催されたロッキーマウンテントレインショーに参加しました。これは偶然にも2020年の 最後のショーでした。ショーには非常に多くの人が参加し、この地域の多くのメルクリ ン、LGB、TRIXファンと話をすることができました。今、私たちはデンバーでの全米庭園 鉄道大会を楽しみにしています。私たちはこのショーの準備を何週間も続けており、多くの 人が参加するはずです。

最初の記事では、信号機とブレーキモジュールを使用して列車を停止する方法について説明 し、2番目の記事ではCentral Station3/3+ブロックマクロについて説明します。

## **列車自動停止 - コントローラー**

列車の制御については説明しましたが、速度制御ノブを回さずに列車を停止および発車させ るさまざまな方法を完全に説明できていませんでした。自動発車と自動停止により、臨場感 が増します。

デジタルまたはアナログ制御では、信号機、m84、またはブレーキモジュールを使用して列 車を停止できます。ここでは、デジタル信号機を例に、デジタルによる制御プロセスについ て説明します。

デジタル信号機は2つの方法で制御できます。1つは、72760スイッチボックスの使用で す。これにより手動信号機制御が可能になります。 もう1つの方法は、デジタルコントロー ラ、つまりMobile StationまたはCentral Stationを使用して信号機を制御することです。

Central Stationは信号機を制御する最も簡単な方法ですが、スイッチボックスは常に同じ場 所にあり、簡単にアクセスできるため、非常に便利です。Mobile Stationで信号機を切り替 えるには、「ポイント/信号機」画面にして、目的のポイントまたは信号機を見つける必要 があります。緊急事態の場合、これには少し時間がかかることがあります。

#### **列車自動停止 - 信号機のセットアップ**

セットアップは基本的にどのコントローラーや信号機でも同じです。少しの配線とレールイ ンシュレーターが必要です。

C-TrackおよびTrixレールの場合、74030インシュレーターが必要です。 K-Trackには、信 号機ごとに7500アース端子クリップ、2つの7504センターレール端子クリップ、および2 つの7522インシュレーターが必要です。 LGBには、2つの10260絶縁レールジョイナーと 50160フィードワイヤーまたは50161フィードターミナルが必要です。1番ゲージは、信 号機ごとに2つの59090絶縁レールジョイナーと2つの59096または56031フィーダーク リップを使用します。

簡単にするために、C-Trackを例として使用し ます。これは、ほとんどの人が使用するレー ルシステムだからです。 「停止セクション」 を絶縁するには、レールインシュレーターを 取り付ける必要があります。 この停止セク ションの両端にはインシュレーターが必要で す。 このセクションの電源は、列車を停止す るためにカットされます。図1は、センター レール接点(すべてのレールシステムで赤線が 接続されるレール)へのインシュレーター取り 付けを示しています。

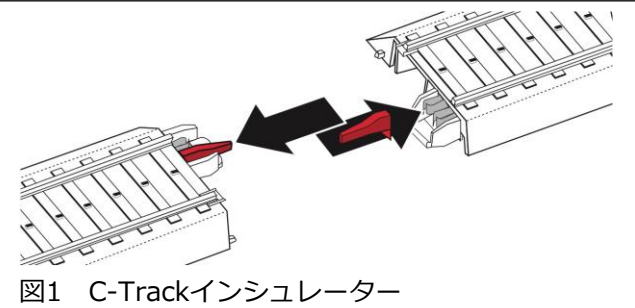

図2の信号機マニュアルの配線図は、基本的な配線を示しています。 **注意:**緑色のデコーダー基板には、信号機に電力とデジタル命令を供給するための赤("B") と茶("O")のワイヤー用のソケットと、「停止セクション」のレール電力を断続する2本の 赤ワイヤー用の別のソケットがあります。2本の赤いワイヤーのどちらを通常区間のレール に接続するか停止セクションに接続するかは問題ではありません。

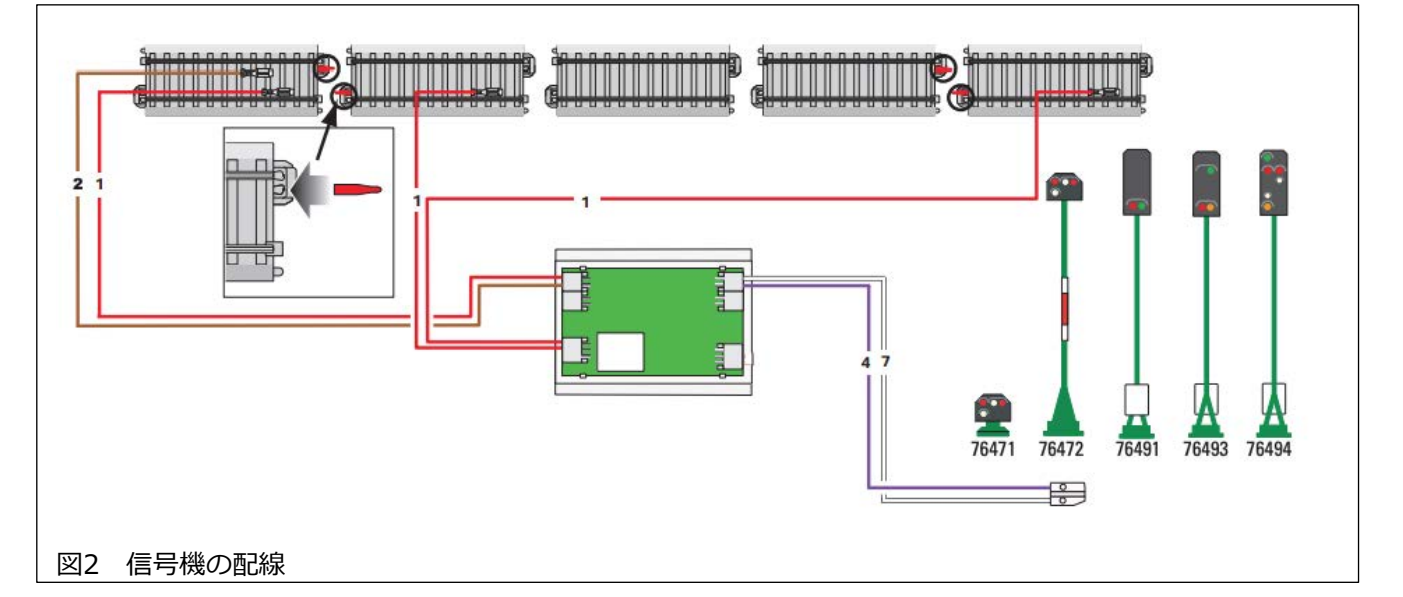

これは、72760スイッチボックス、Mobile Station、またはCentral Stationのいずれかの 基本的なセットアップです。手動制御用の72760スイッチボックスに信号機を接続するに は、72760に付属の説明書に従ってください。

「停止セクション」のこの基本的な配線では、信号機が停止セクション内のレール電力を断 続するので、信号機は72760スイッチボックスを使用して手動でも操作でき、Mobile StationまたはCentral Stationでも制御できます(⇒ MS・CS使用時にスイッチボックスを 兼用しても良い)。

## **72442 ブレーキモジュール**

リアリズムの次のステップは、「ブレーキモジュール」を追加することです。ブレーキモ ジュールが行うことは、単に電源を切って列車を即座に停止させるのではなく、列車をス ムースに減速させて停止させることです。このモジュールは、機関車デコーダーのブレーキ 遅延機能を起動して、機関車デコーダーをスムースに停止させます。

小さな注意点の1つは、メルクリンがこのモジュール自体には "Signalmodule" と表示し、 カタログでは "Braking Module"と呼んでいることです。それらは同じものです。

ブレーキモジュールの停止区間は、1つではなく3つレールセクションで構成されます。 C-Trackの場合、ブレーキモジュールごとに8つのインシュレーター(74030の1バッグ)が必要 になります。多くのブレーキモジュールを設置する場合は、インシュレーターを箱ごと(5つ のバッグ入り)購入することをお勧めします。

図3に、3つのブレーキセクションの配線を示します。1は、通常レール区間と減速セクショ ンとの間のショート防止の為の過渡セクションです。2は、実際の減速セクションです。こ れは、必要に応じて、少なくとも2本以上の標準レールにする必要があります。3は緊急停止 セクションです。ブレーキモジュールが作動しているとき、このセクションには電力が行か ないため、列車は減速セクションをオーバーランしても進み続けることができません。

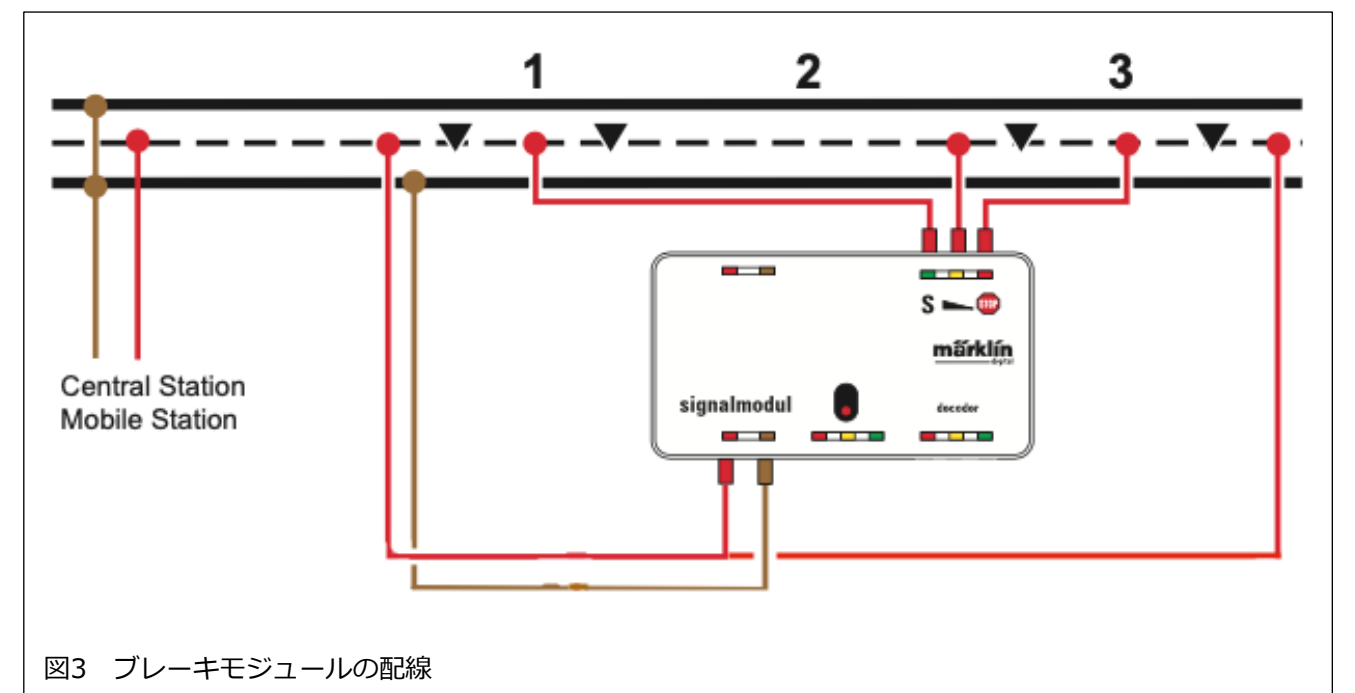

繰り返しになりますが、注意すべき点がいくつかあります。図3のレールに示されている 三角形は、インシュレーターを配置する場所を示しています。また、ブレーキモジュール はモジュール自体に電力供給するためにレールパワー("B"、"O")を必要とします。それは また、モジュールがアクティブ化されていない時(緑信号の時など)に全セクションにレー ルパワーを供給します。ブレーキモジュール内にはデジタルデコーダーがないため、ブ レーキモジュールを作動させるには「起動スイッチ」が必要です。

# **ブレーキモジュールの作動**

基本的に、ブレーキモジュールを作動させる方法は2つあります。アナログ式またはデジタ ル式です。アナログ制御は72720スイッチボックスを介して行われ、簡単に起動できます。 図4にスイッチボックスとブレーキモジュール間の配線を示します。(図のように)交流16V 電源で電力を供給します。

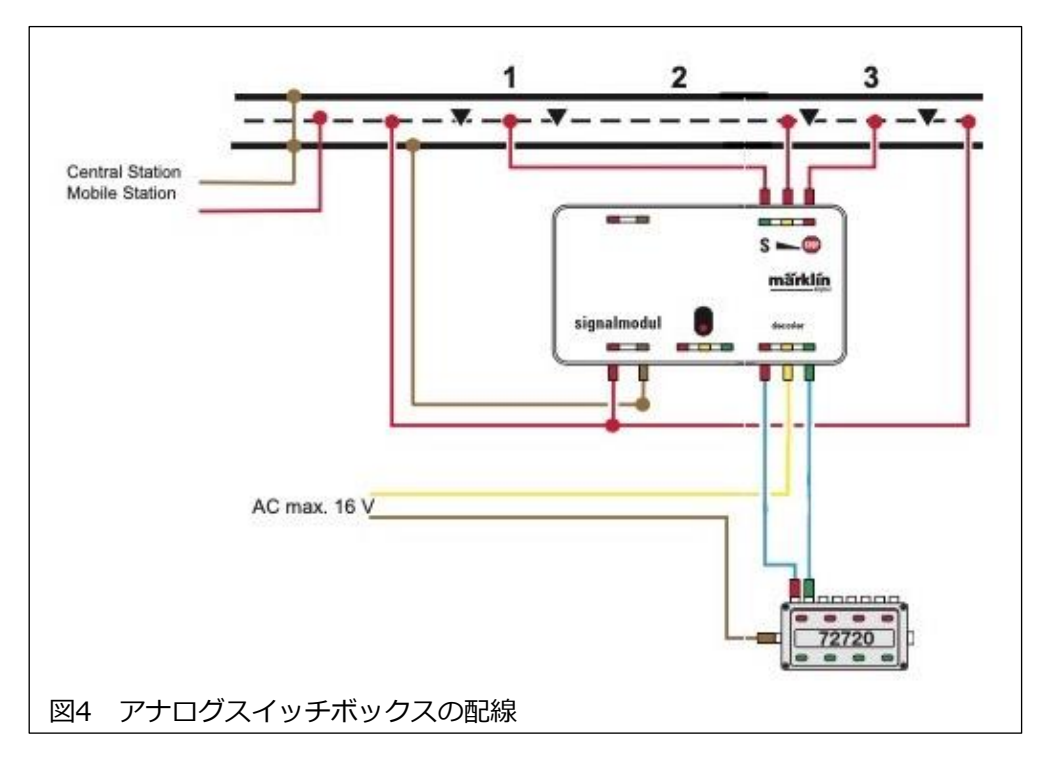

デジタル制御には、ブレーキモジュールを作動させる2つの方法があります。最も簡単な方 法は、デジタル信号機をブレーキモジュールに接続することです。この方法では、信号機 が赤のときにブレーキモジュールをアクティブにし、信号機が緑のときにブレーキモ ジュールを非アクティブにします。図5に、信号機でアクティブにするための配線を示しま す。

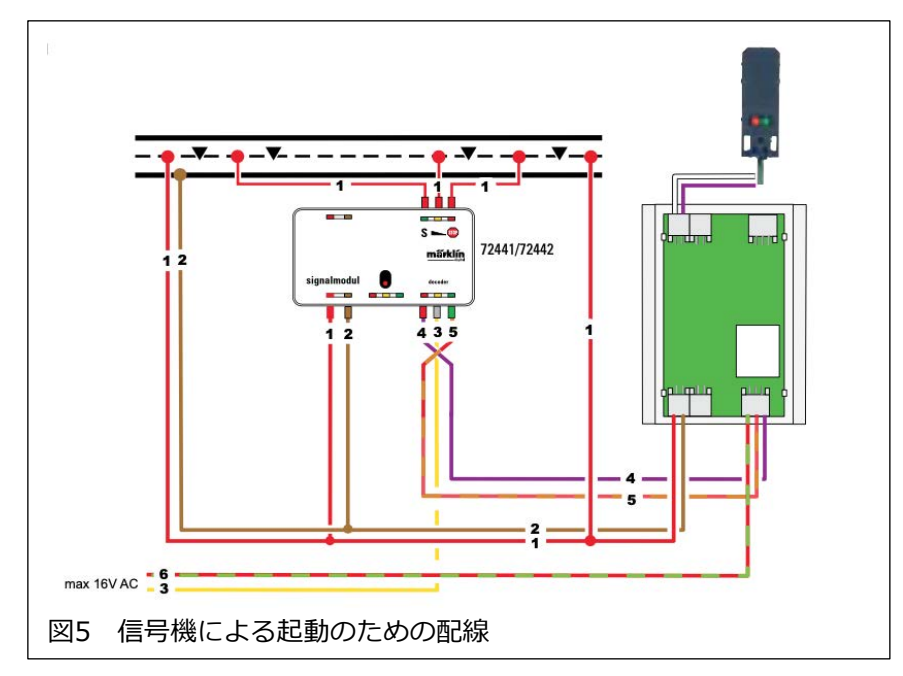

#### **Central Station による起動**

その「次のレベル」のリアリズムを探している人のために、ブレーキモジュールを起動する 別の方法があります。この方法は、Central Stationで可能な自動ルーティング(メモリー ルート・イベント)を対象としています。

m83(60832)を使用してブレーキモジュールを制御する場合、信号機の作動とブレーキモ ジュールの起動を分離することができます。そのため、信号機が緑色に変わった後、列車が タイミングを遅らせて数秒間そこにとどまることができます。その後、ブレーキモジュール を無効にして、列車を進めることができます。この背景にある理論は、列車はスケジュール 通りに出発しなければならないというものです。つまり、信号機が緑色であるからといっ て、列車が発車できるわけではありません。運転士は、予定の時間に発車する必要がありま す。これを、誰も気付かない次のレベルのリアリズムと考えたいと思います。 図6は、m83 でブレーキモジュールをアクティブにするための配線を示しています。デジタル信号機は、 他の配線なしでレール電源("B"・"O")に接続するだけです。

他に覚えておくべきこと は、デジタルで作動できる アクセサリは、デジタルコ ントローラで制御できるこ とです。これは、Central Stationがオンとオフを切 り換えることができること を意味します。これができ ると、アクセサリの作動を 自動ルートに入れることが できます。これは、アナロ グデバイスをデジタル制御 し、その後自動ルートに入 れることができることも意 味します(ニュースレター 2021年7月から8月の記事 を参照)。つまり、m83を 使用することで、自動ルー トでブレーキモジュールを 備えたデジタルレイアウト で古いアナログ信号機を使 用できます。 なお、M84 も、「オンとオフ」が必要 な他のアクセサリにも同じ ように使用できます。

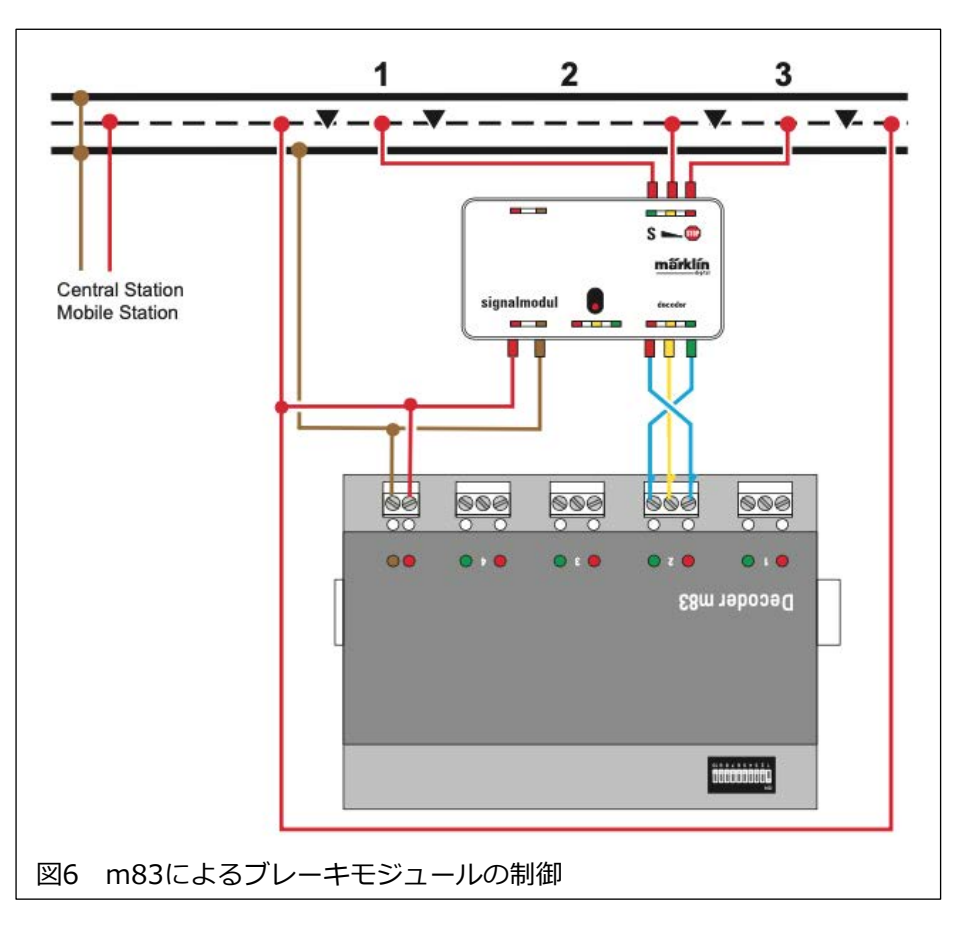

#### **機関車の停止距離**

機関車の速度によっては、「減速」セクションを通過する場合があります。機関車の ブレーキ遅延(BV)の設定で、適切な距離で停止するように調整する必要があります。

# **最後のいくつかのメモ**

ブレーキモジュールを作動させる方法は他にもあります。たとえば、サーキットレールまた はリードリレーとともにm84が使用できます。これは基本的に、2019年3月から4月の ニュースレターで取り上げ、2019年5月から6月のニュースレターで締めくくった「アナロ グ」ルーティングになります。これは、自動ルーティングを実行したいMobile Stationユー ザー向けです。

また、m84により、線路の電力を遮断することによっても列車を停止できます。信号機に よって停止セクションの電力を断続制御する最初の例と同じですが、ここでは信号機を使用 しません。この手法は、トンネル内や隠蔽ヤードのように、列車を停止する必要があるが、 列車のスムースな停止を誰も見ない場合に使用されます。

当然のことながら、列車を停止させるためのコンポーネントの組み合わせはたくさんありま す。私は、ここで基本を説明することにより、使用しているコントローラーを考慮し、どの テクニックが最も効果的であるか皆さんに考えてもおうと思いました。

# **Enjoy your hobbies! Rick Sinclair**

# **Central Station 3/3+ Block Macro(ブロックマクロ)**

バージョン2.4.0(5)のCS3ソフトウェア更新では、新しいブロック(閉塞制御)マクロがイベ ントに追加されました。この記事では、この新しいマクロについて説明します。次に、以前 の記事で使用した閉塞方法との比較と考察を行います。

ブロックマクロを表示するには、最初にCS3の 'Events - Extended Mode(イベント - 拡張 モード)' を有効にする必要があります。この設定は、CS3の 'Settings(設定)' > 'Track: Protocols and operations(追跡:プロトコルと操作)' パネルにあります。これによ り、Events(イベント)編集メニューに 'Add Macro(マクロ追加)' を表示できます。

ブロックマクロ(以下、BMと略します)に は、5つのコンテナがあります(図1)。こ れらはすべて条件コンテナです。つま り、CS3が各コンテナの状態をチェック します。まず、各コンテナの内容につい て説明します。

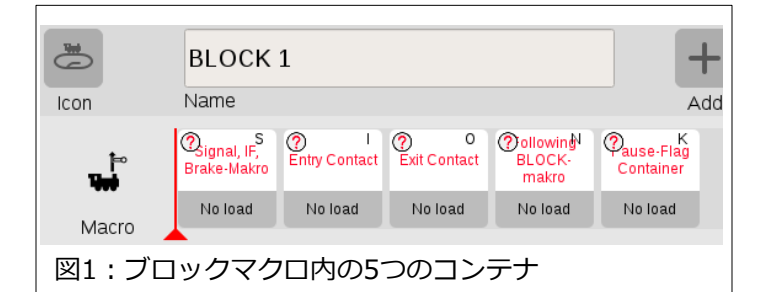

'Signal, IF, Brake-Makro' (以下、SIBコンテナ):このコンテナでは、信号機、IFマクロ、 または 'Brake-Makro' (以下、ブレーキマクロ)の3つのいずれかをロードできます。信号機 の場合、このコンテナに信号機をドラッグします。次の2つはマクロ(IF、ブレーキ)です。 これらは、何らかのIF条件分岐のための、およびブレーキ用のマクロです。たとえば、ブ レーキマクロが動作している場合、この条件を 'true' (真)に設定してあれば、BMは次のコ ンテナに進みます。

'Entry Contact'(以下、入口コンテナ)、'Exit Contact'(以下、出口コンテナ):これらのコ ンテナは、指定した閉塞区間の入口と出口にあるコンタクトの状態を条件判定します。

'Following BLOCK-makro' (以下、FBコンテナ):このコンテナには、編集中の現在のBM に続く経路上の次のBMが含まれます。これは、事前に閉塞順序の定義が必要になることを 示しています。このコンテナにロードするために、イベントリストに「次の」BMを追加し ておく必要があります。図1の例では、'BLOCK1' のFBコンテナに追加するために、 'BLOCK2' マクロを作成する必要があります。

"Pause-Flag Container" (以下、PFコンテナ):BM内の5つのコンテナのうち、この一時停 止フラグコンテナには何らかの発見が必要です。実験の結果、このコンテナは、コンタク トを入力するためのものであり、他に何もロードできないことがわかりました。PFコンテ ナはブレーキマクロにもあります。その機能は基本的に、このコンテナの条件が真である と判断された場合にマクロを停止することです。

# **コンテナに関する注意**

コンテナ編集ウィンドウで条件設定できるコンテナは、入口コンテ ナ、出口コンテナ 、PFコンテナのみです。コンタクトがオンかオフ かの条件を設定します(図2)。

SIBコンテナには、条件設定が不可能な場合があります。信号機または停止区間 の場合、コンテナは信号機または停止区間の停止現示のみしか設定できません (図3)。私はこれをポイントでも試しましたが、分岐側しか設定できませんでし た。進行現示や直進を選ぶことはできません。

ブレーキマクロをロードする場合でも、停止指令のブレーキマクロであると想定 されます。IFマクロをロードする場合、それがどのように機能するかについては 混乱します。他と同様に編集できませんが、IFマクロの動作では、2つの場合と2 つの出力結果があります(図4の例:IFコンテナの信号機の「緑」または「赤」+ 結果の 'THEN' または 'ELSE' )。 これは、信号機やブレーキマクロの場合とは著 しく異なります。

 $\circled{?}$  $S<sub>1</sub>$ 図3:1番目 のコンテナ の設定条件

図2:連絡先オプション

Contact  $K1$ Position

FBコンテナは、'Self block(自己のブロック)'、'Central block(中央ブロック)の2つの選択肢のプルダウンメ ニューにアクセスできる唯一のコンテナです(図5)。

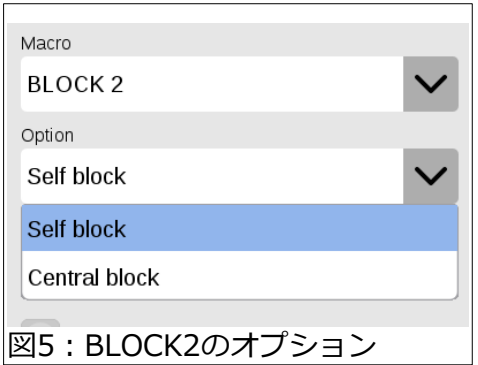

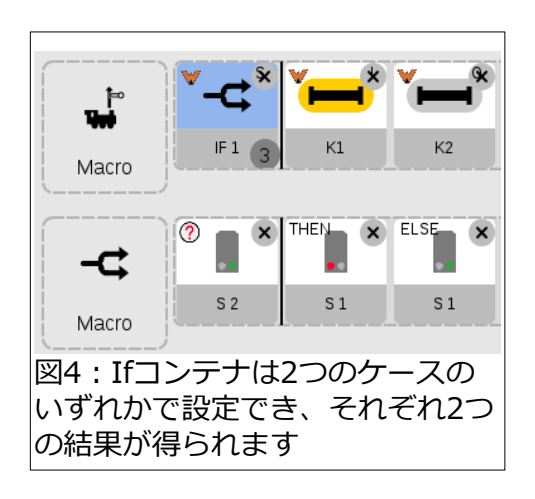

## **ブロックマクロを理解する**

BM内のすべてのコンテナは「評価用」または「条件判断用」です。つまり、各コンテナで アクション(信号機の現示変更など)を設定することはできません。残念ながら、BMのリ リースに際し、その説明がCS3のヘルプには含まれていませんでした。以下は、BMを実装 する方法・手順についての私の推定の一部です。私が最初に考察したかったのは、BMをど こに配置できるかということでした。

# **イベントシーケンスに直接置いたBM**

BMは、イベントシーケンス欄にステップとして配置で きます。 この時、前ページのFBコンテナで説明したの と同じ設定ウインドウが表示されます。マクロが真であ ることが証明された場合、次のステップが実行されます (図6)。ここでの難しさは、ブロックが真であるために は、5つのコンテナが真である必要があるということで す。そうでない場合は、どのコンテナが真でなかったか を調べる必要があります。

問題をさらに難しくしているのは、BMにはFBコンテ ナー内に別のBMがあることです。ネストされたBMも真 であることを証明する必要があるでしょうか? その場 合、これらがどのように読み込まれるかを理解するのは 困難です。たとえば、BLOCK1にはBLOCK2がネストさ れていますが、ネストされたBLOCK2にもネストされた BLOCK3があり、3にはネストされたBLOCK4がありま す。

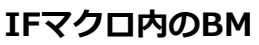

IFマクロ内に置いたBMには、上記のイベントシーケンス 内に置いた場合と同じく欠陥(ネストされたBM)がありま す。2つの違いは、BMが「真」ではなく「偽」の場 合、IFマクロが代替アクションを提供できることです。 代替アクションは、IFマクロの 'THEN' および 'ELSE' コンテナーに配置されます。 「偽」は 'ELSE' アクショ ンになり、「真」は 'THEN' アクションになります(図 8)。これらのコンテナに複数のアクションが必要な場合 は、複数アクションのイベントを作成してから、そのイ ベントを 'THEN' または 'ELSE' コンテナに置く必要が あります。

# **ブレーキマクロで使用する要素の並べ替え**

BMを置ける場所を理解したので、BMを使用してイベントを 起動するとどうなるかを理解しようとしました。最初の例 は、単純なアクションを実行することです。閉塞信号機と停 止区間」を備えた単一コンタクトの基本的閉塞区間を使用し ました。図9では、列車は左から右の方向に移動します。こ れから説明する 'K1' で起動されるイベントも表示され、下 の 'Macro' 行はBM(青色)の内容です。

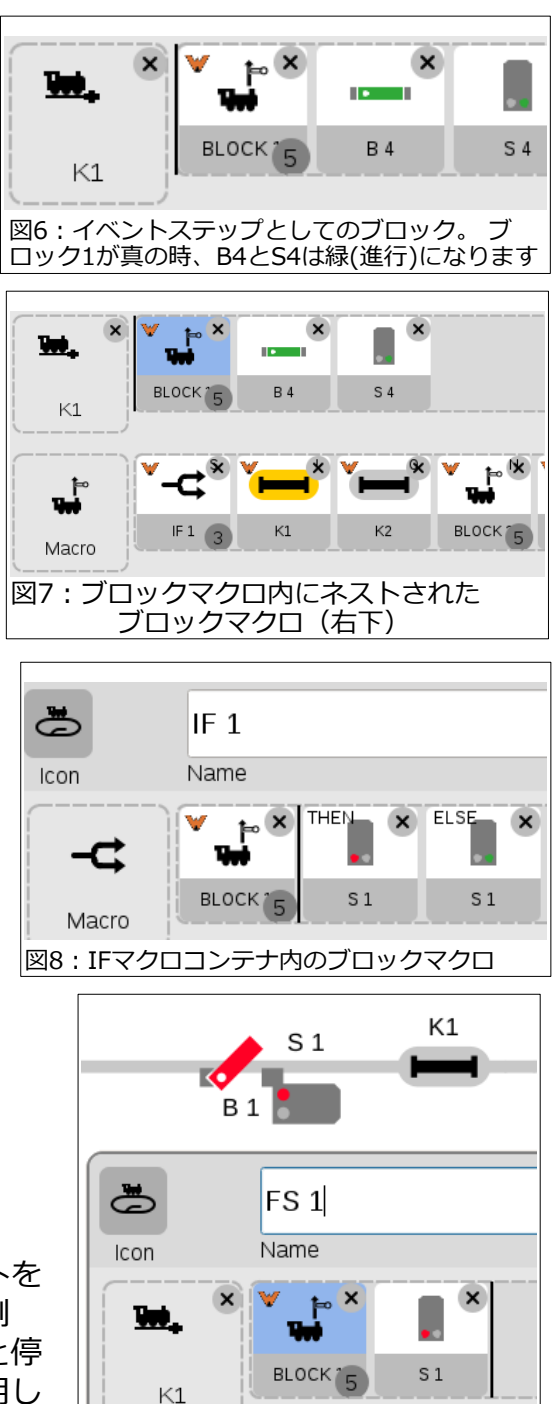

図9:1番目のコンテナのマクロ評価

 $S<sub>1</sub>$ 

 $K1$ 

 $\circledcirc$ 

₩

Macro

参考までに、私の従来のイベントは、列車がコンタクト 'K1' に接触すると、信号機 'S1' を 赤にします。私の閉塞制御方法を理解している読者は良くわかっていることです。しか し、BMを挿入すると、それがどのように機能するかが難しくなります。'K1' をオンするに は、信号機 'S1' と 'B1' が緑(進行)でないといけないため、考え直す必要があります(列車 は 'K1' に到達するためにこれらを通過する必要がありますよね?)。

#### **どちらのコンタクトがBMを起動するか?**

このBMは、 'K1' で起動され、BMの最初のステップは 'S1' の状態(赤かどうか)を評価する ことです。これは私の最初のエラーです。覚えていると思いますが、BMでは最初のコンテ ナは条件として赤のみを使用します。しかし、'K1' で起動するには、'S1' を緑にする必要 があります。それでは、別の起動用コンタクト(図10の 'K2' または 'K4')を検討してみま しょう。

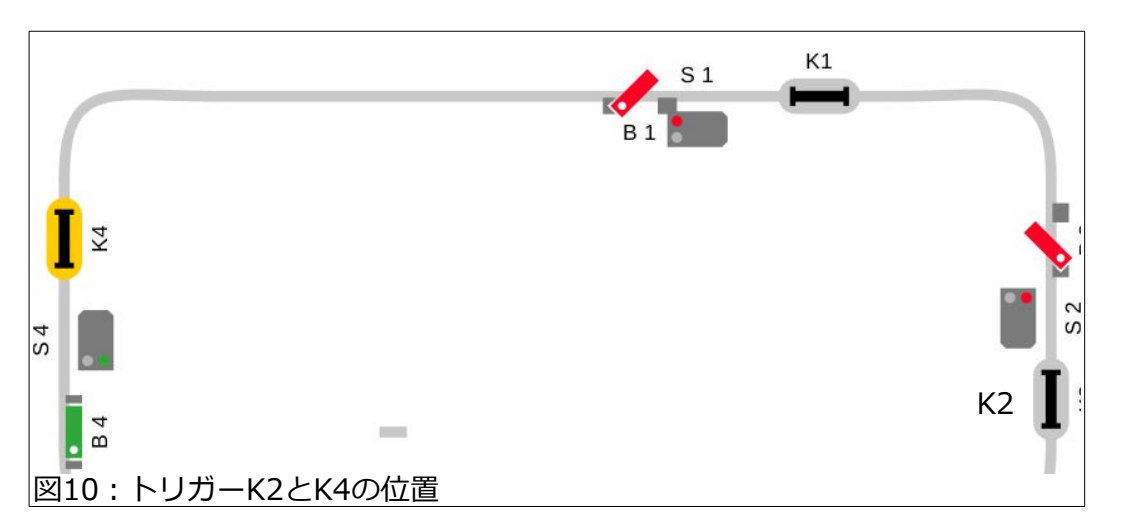

論理的に、コンタクト 'K2' は起動用として理にかなっています。その理由は次のとおりで す。'K2' に接触する列車は、 'K1' と 'K2' の間の閉塞区間をまだ占有しています。またこれ は、'K1' に接触した最後の列車でもあるはずです。'K1' は 'S1' と 'B1' を赤に切り換えま す。これにより、後続の列車が在線中の閉塞区間に入るのを防ぎます。これにより、BMの 最初のコンテナに配置する必要のある要素がわかります。 図11に、'K2' をトリガーとして 考え直したBM設定を示します。

## **使用する入口と出口のコンタクトを調べる**

入口と出口のコンタクトは、列車が閉塞区間に出入りする場所を示します。入口と出口のコ ンタクトは、2つの閉塞区間の境界にある同じコンタクトにすることができます(1つの列車 が出ると、次の閉塞区間に入るので)。

BMで使用するコンタクトは、リードリレーやサーキットレールのようなモーメンタリー(瞬 間)型ではいけません。起動トリガーであるとともに、在線なのか非在線なのかを検知する 必要があるためです。サーキットレールは、機関車のシューがたまたまサーキットレール上 で停止した場合にのみ「在線」を検知できます。対照的に、コンタクトレールは列車がレー ルに接触している限り、継続的に「在線」検知できます(これは、Marklin 3線式の利点で す)。

 'K2' がBMを起動する場合、'K2' は当然入口コンテナのコンタクトになります。これによ り、BMは次のステップである出口コンテナに移ります。

出口(コンテナの)コンタクトは、列車が閉塞 区間をクリアしたかのマーカーになります。 このコンテナが残りFBコンテナ・PFコンテナ とどのように連携するかわからなかったた め、これを定義するのが難しいことがわかり ました。1つの案は、出口コンタクトを前のブ ロックからの出口としての 'K1' に設定しま す。

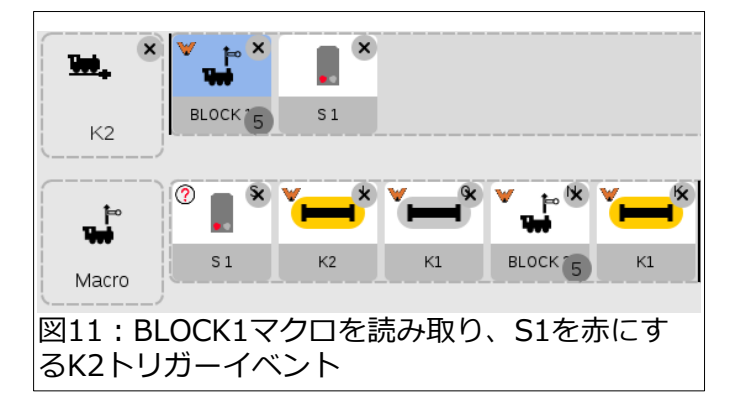

2番目の案は、閉塞区間1('K1'~'K2')の終端に別のコンタクトを追加します。3番目の案 は、'K2' を「入口」と「出口」の兼用とします。問題は、閉塞区間が非在線であることを示 すのはどのコンタクトかということです。'K1' がオフとして表示される場合(図11に当ては まります)、システムはFBコンテナ(この例ではBLOCK2マクロ)に進むことができます。 'K1'がオフになっていない場合、FBコンテナに進みません。このことは、いろいろな考察が 必要です。最後の2つのコンテナが機能してBM全体が成り立つと考えると、この配置には何 らかの論理があるように見えます。FBコンテナの編集ウィンドウ内に遅延設定があります。 これは、条件が成立した後、次のコンテナへの遷移を遅延させます。 PFコンテナに表示さ れる条件は、K1がオンです。

BLOCK1マクロですべての条件が満たされると、BLOCK1に続くステップを実行できます。 これは、図11の上の行の 'S1' の赤(停止)現示への切り換えです。示されている例では、BM を適切に起動されたイベントに配置することができました。また、ロジックの一部がどのよ うに機能するかを特定することもできました。BMの実装方法の正確性については、まだ疑 問が残ります。FBコンテナを持つ目的は何か?何を読んでいるか?BMのネストは、次のBM がイベントに入力されたときに、ループエラーを引き起こす可能性があるように見えます。 BMは、別のBMのステップとして入力されることを思い出してください。また、そのネスト されたBMには、3番目のBMもあるため、この永続的なネストはどこで終了するのでしょう か?ネストされたBMの目的は、シーケンスのステップとしてアクティブ化されますが、次 のFBコンテナは、出口コンテナおよびPFコンテナのコンタクトに基づいて起動されるよう です。レール上のコンタクトによって単純に起動できるのに、なぜBMが必要なのか?BM は、コンタクトレールを使用できないシステム(2線式システム)を支援できるのではと考え 続けました。「入口」と「出口」コンテナは、列車が閉塞区間をクリアするタイミングを知 る(列車の長さを測る)のに必要です。ただし、前述のように、これらのセンサーがモーメン タリー(瞬間)型である場合、BMで「在線」を確認することはできません。

この記事は、新しいBMの最初の調査でした。この複雑なマクロをどう使えるかについて は、まだ謎があります。イベントプログラミングと閉塞制御に関して私が提供したドキュメ ントの多くと比較した場合、BMを使用することに利点があるかどうかはまだ不明です。

Cheers! Curtis Jeung

# **今後の予定:**

**National Garden Railway Convention**  June 22nd – 24th, 2022 (Dates we will be in attendance in the Vendor Hall) Denver, Colorado

**Eurowest**  July 16th – 17th, 2022 San Carlos, California

**NMRA National Train Show**  August 12th – 14th 2022 Collinsville, Illinois

# **次の Märklin Digital Webinar:**

**Wednesday, June 8th** 11:00 AM Pacific / 12:00 noon Mountain / 1:00 PM Central / 2:00 PM Eastern

**デジタル、技術、および製品関連について、リックとカーティスに質問するには:**

**Phone: 650-569-1318 Hours: 6:00am – 9:00pm PST. Monday through Friday.** 

**E-mail [digital@marklin](mailto:digital@marklin.com).com**

**Märklin Digital Club · 1406 Creek Trail Drive · Jefferson City, MO 65109**